# Intro to Project 3: Http Proxy

CSE 461 - Section 8

### Admin

- Project 3 was released yesterday and is due Dec. 9th
- Assignment 4 is due next week (Wednesday Nov. 25th)
- Midterm grades released earlier this week

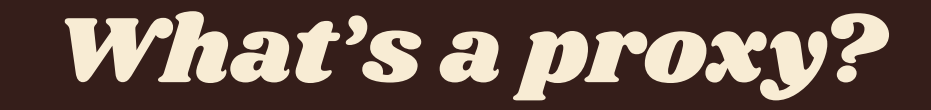

### Web Proxies

- **Definition:** A server that acts as an intermediary for requests from clients seeking resources from other servers (Wikipedia)
	- HTTP proxies **do not** encrypt traffic, this is the main difference from VPNs
	- Can cache previously fetched data to speed up requests

### **● Examples:**

- TOR or other applications for somewhat anonymous internet access
- Web content monitoring and filtering (e.g. company or school network)

### Network Diagram

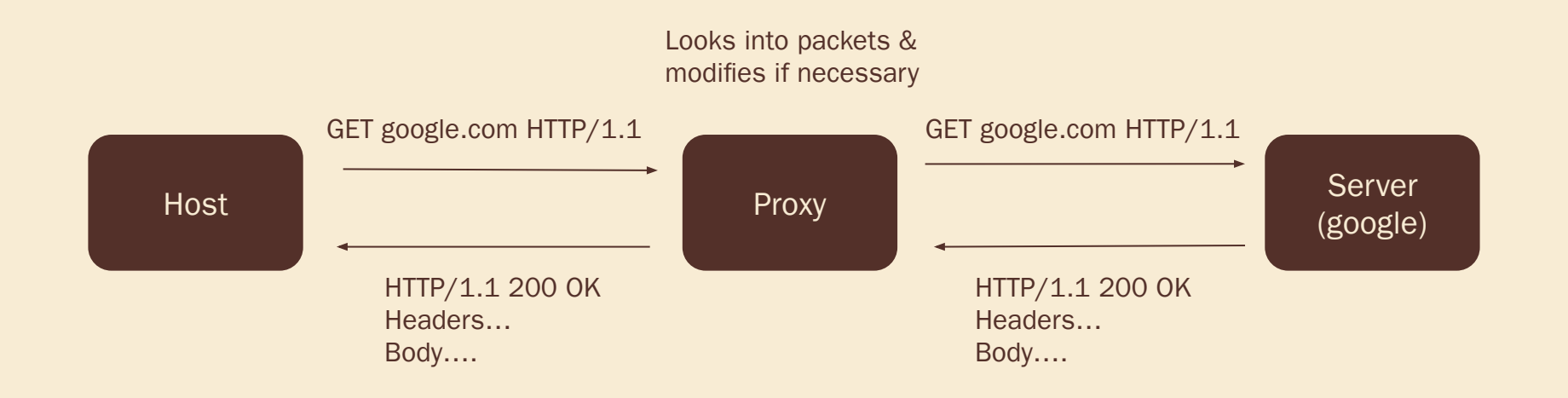

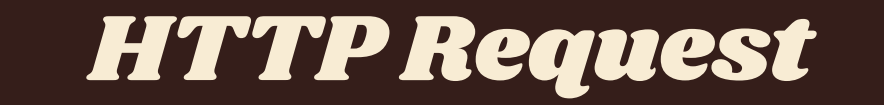

### HTTP GET Requests

- One of the most common types of HTTP requests
- Used to request data from a specified source

For your project, you will also want to use CONNECT requests!

#### **Request Format:**

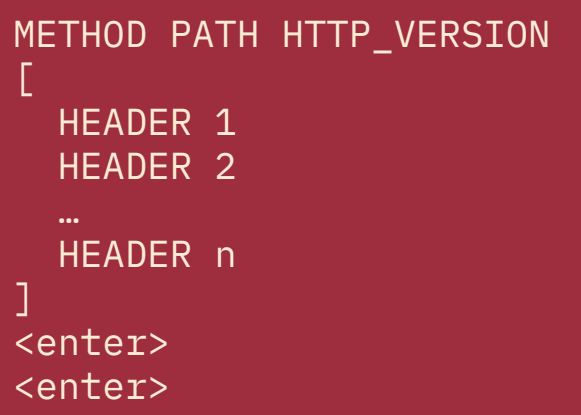

#### **Response Format:**

```
METHOD STATUS_CODE DESC 
[ 
   HEADER 1 
   HEADER 2 
   HEADER n 
]
<Response Body>
```
### Example - www.washington.edu

#### **Request from host (you):**

 $GET / HTTP/1.1$  Host: www.washington.edu Connect: close <enter> <enter>

#### **Response from www.washington.edu:**

HTTP/1.1 200 OK Date: Thu, 14 Nov 2019 18:36:27 GMT Server: Apache/2.2.24  $(Unix) mod_ssl/2.2.24 OpenSSL/1.0.1e-fips$ PHP/7.2.11 mod\_pubcookie/3.3.4a mod\_uwa/3.2.1 Last-Modified: Thu, 14 Nov 2019 16:27:16 GMT ETag: "180152-eb50-59750f455e100" Accept-Ranges: bytes Content-Length: 60240 Vary: Accept-Encoding,User-Agent Content-Type: text/html

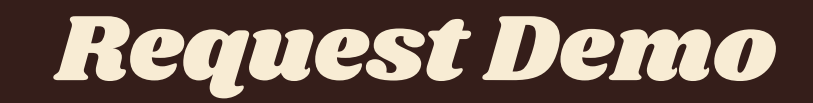

### Proxy Setup on Firefox

- GO tO: Preferences / General / Network Settings / Settings / Manual proxy configuration
- Set **port** to be 12345 (anything is fine), then check 'use this proxy server for all protocols' and click Ok
- This tells Firefox to load web "pages" from input on port 12345.
	- If you don't have Firefox yet, it might be helpful to download it for testing your code for this project.

## See what's in the request

If you have netcat installed:

**\$ nc -l 12345**

This step tells the computer to listen for connections and packets on the port from the previous step, and allows us to provide input via terminal.

Otherwise here's a Python one-liner:

**\$ python3 -c "import socket, sys ; sock = socket.socket(socket.AF\_INET, socket.SOCK\_STREAM) ; sock.bind(('localhost', 12345)) ; sock.listen(1) ; connection, client\_address = sock.accept() ; print(connection.recv(512).decode('utf-8'))"**

### Create a "fake" response from the server

#### example.txt:

#### **\$ nc -l 12345 < example.txt**

#### Now you can visit localhost:12345 in your browser!

You should see the Example Domain page from the response rendered in Firefox.

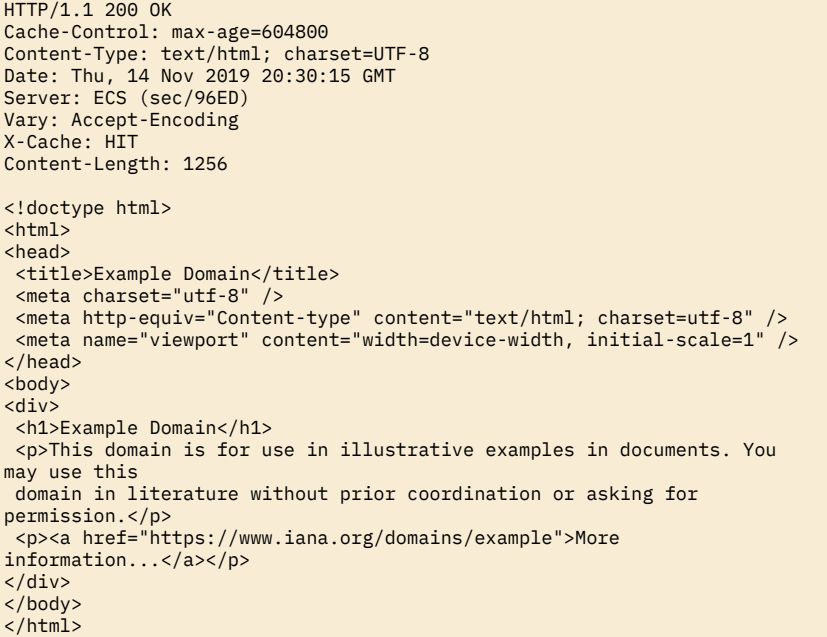

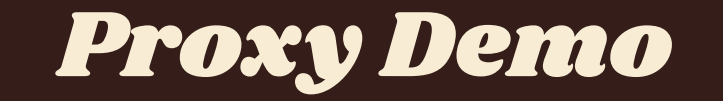